# **Detail Sales Analysis**

**Tech Notes**: arsqlsls.vis, \prg\inv\arsqldbf.dbf, arsqlsls.scx,sct.

This report allows you to print both a summary or detail report. Detail means that you want to see every line item on the invoice. Summary means you want to see subtotals for the range of dates. The other Sales Analysis report we have is called the Summary Sales Analysis or sometimes called the Sales Analysis generator and it only does summary totals.

#### **Menu Select:**

from the The Complete Jobber Main Menu, select 12 - Sales Analysis Generator. Select option for Detail Sales Analysis, some versions might say "New Detail Sales Analysis"

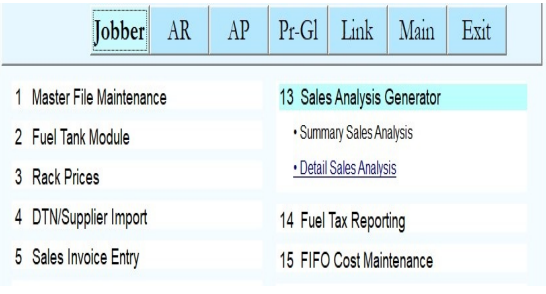

*Select Detail Sales Analysis*

The report option screen displays. If you saved options last time, then your default options will display.

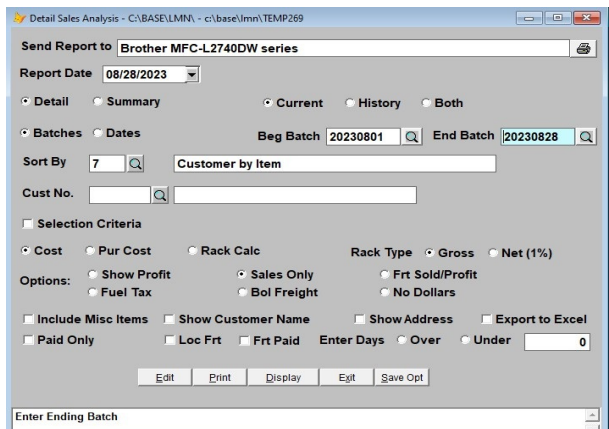

*Report Options for Detail Sales Analysis*

Printer Option.

- **S** Display the Report.
- **P** Print to the printer you select.
- **F** Print to a Text File. A better option os to Display the report and save it to either Text or PDF from the Display Report Option Screen.

## **Enter the Report Date.**

Whatever date you want to print on the report.

## **Select Detail/Summary**

- **1** to print **Detail** (invoice and line items).
- **2** to print **Summary** (totals by selected sort options).

## **Select Files:**

- **C** to search Current Files current period dates or batches
- **H** to search History Files previous period dates or batches
- **B** to search both Current and History batches or dates from both current and history

## **Select Range: Enter a range of dates, batches, or both.**

- **1** to enter a range of Dates
- **2** to enter a range of Batches
- **3** to enter a range of Dates AND a range of Batches

## **Select Sort Option:**

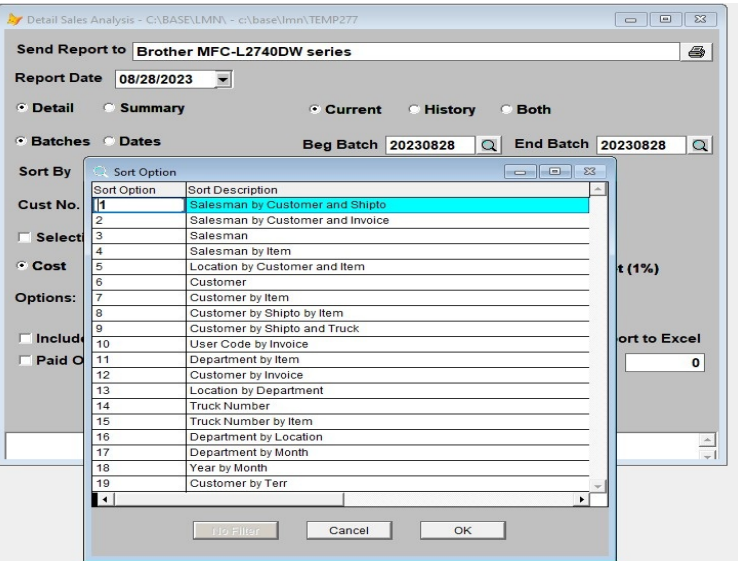

*Sort Option Lookup - Select 1*

Currently, we have the options listed above. If you are not sure what which to use, then select one that is close and display it with a small range of dates. You can experiment like that until you get the results you want. Then press the Save Option button to make it the default the next time you run this report.

## **Select Customer.**

Enter a customer to do a report for one customer or leave blank for all.

## **Selection Criteria?**

- **N** to print the report without selecting a filtering criteria.
- **Y** to select a filtering criteria to narrow the report to specific customers, department, items, etc.

## **Enter Cost to Use for Profit Calculation**

Cost The cost that was used to calculate the customers price.

- PurCost The cost the vendor charged you. Might be less than the Cost above.
- Rack Not often used. Use the rack price.

## **Rack Type. (Default is Gross)**

- Gross Gross Rack with no add ons (Gross is the default if you are not doing Rack Option) The cost selected above will be used.
- Net 1% If using Rack option above, give the subtract the 1 percent.

## **Profit Options** Click on option.

Show Profit. This option and Sales only are the most popular.

Sales Only. Do not show profit.

Freight Sales and Profit. Add freight sales into the profit.

Include Fuel Tax in sales and cost.

BOL Freight Expense. Show Freight Paid and Subtract from Profit

No dollars. Just show gallons.

## **Include misc items?**

- **N** exclude misc items such as freight, surcharge, loadfee, CC fees, etc. from the report. Grand total profit amounts will be more accurate if misc items are excluded.
- **Y** to include items with department 9999 and stock code M. This will distort the overall profit percent because Misc items do not have any direct cost.

## **Customer Name**

Click on the Checkbox to show the customer name on the report.

## **Customer Address?**

Click on the Checkbox to show the customer address on the report.

## **Paid Only**

These options are used to calculate salesmans commission based on whether the customer paid or not.

- Loc Frt Consignment, use the freight rates defined in locaiton file. (Not used much) Frt Paid Show invoices where freight was paid to Carrier. Enter Days Show invoices that were paid over the number of days entered or under the
	- number of days entered.

# **Everything Ok? (Y/N/P=Printer/Q=Quit).** To print the report using the selected printer

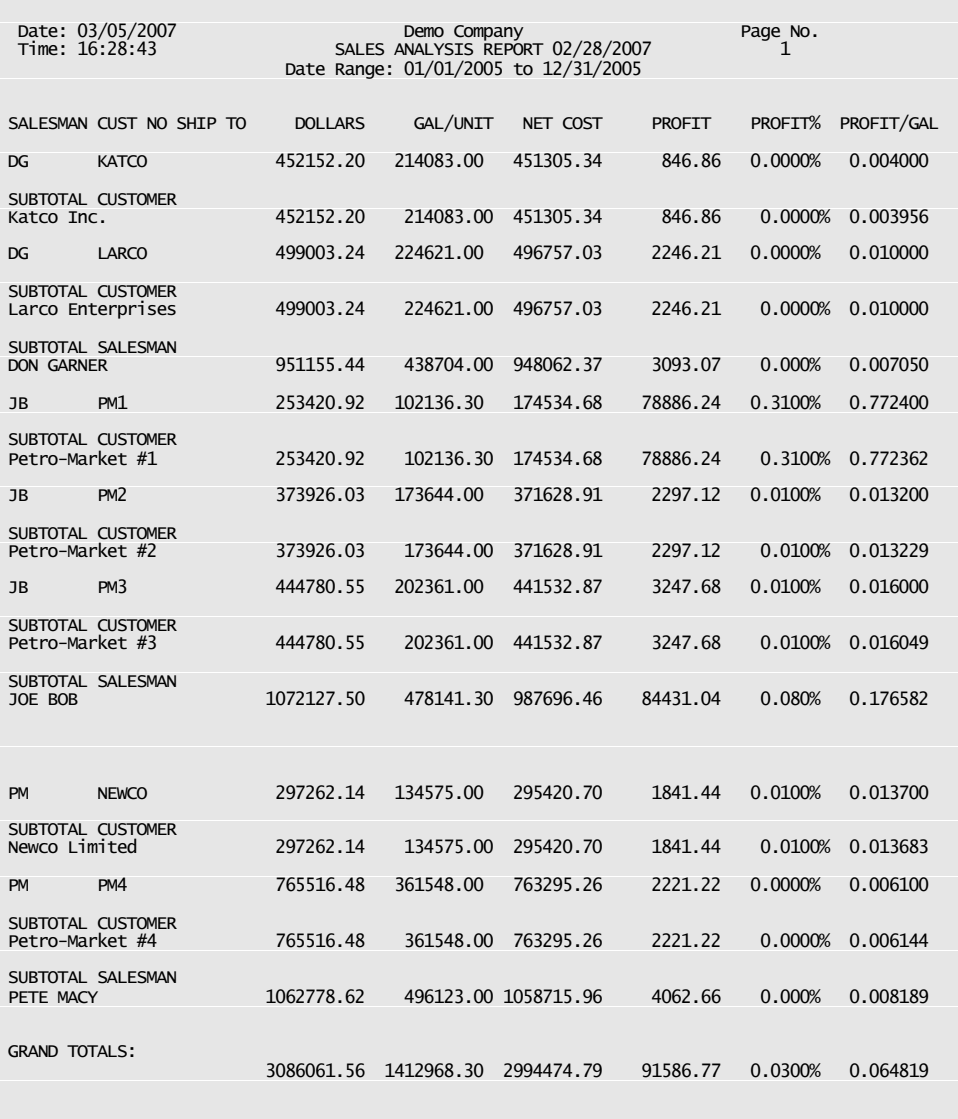

## *Summary Report by Customer by Shipto by Salesman (grand totals) with profit per gallon*

The report above is one example of a Summary Report. You need to experiment with the sort options to get the one you like best.

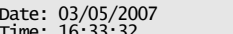

Selection: upper(SALESMN)='DG '

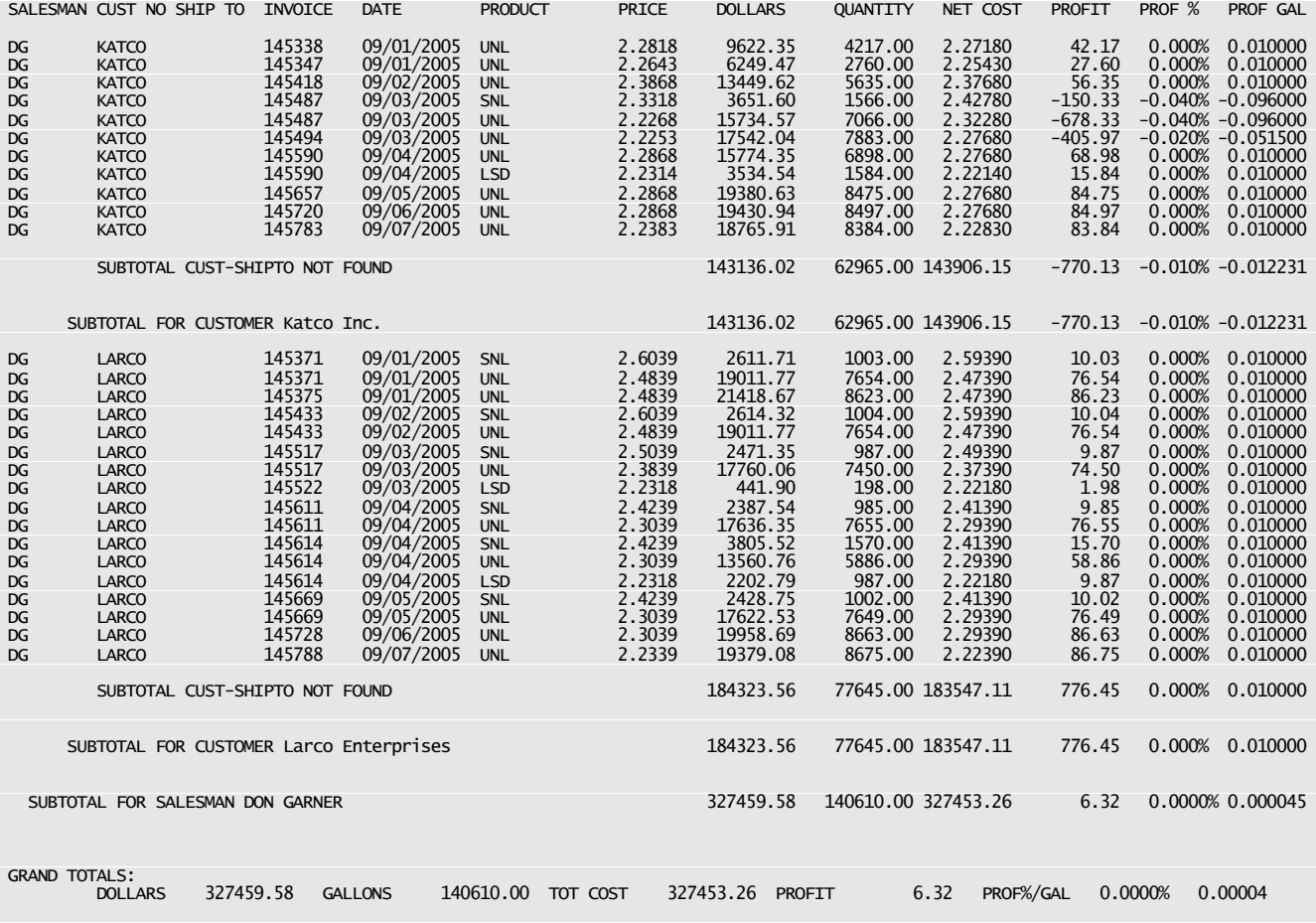

## *Detail Report by Customer by Shipto by Salesman (grand totals) with profit per gallon Selection Criteria - salesman = DG*

The report above is an example of a Detail Report. Again, experiment with the options to get the one you want.